### Message "SOS - Service Not Activated" in instrument cluster

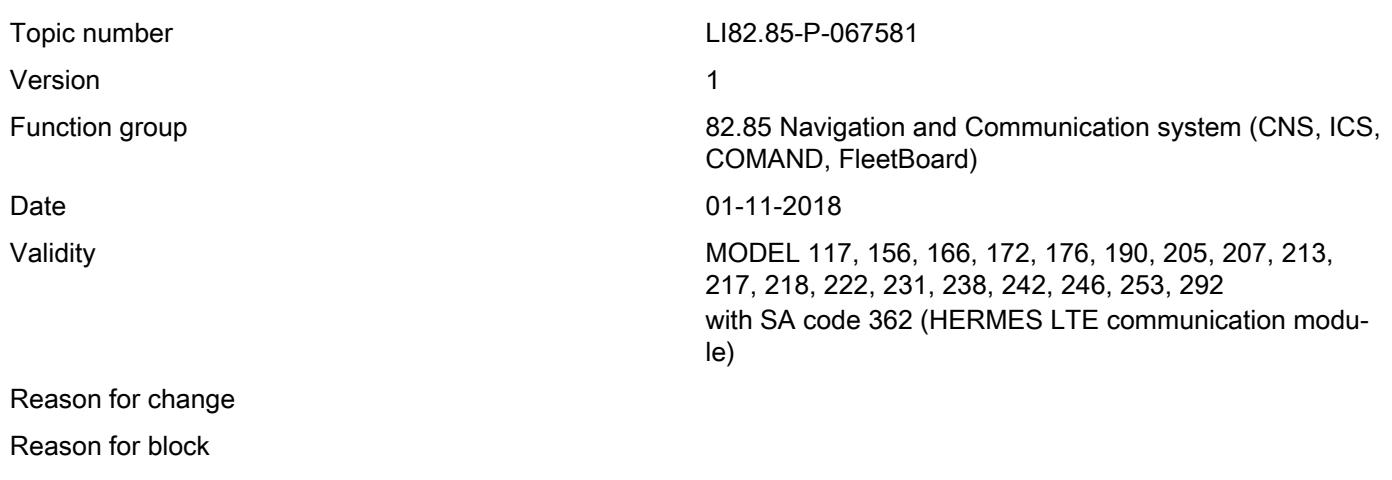

Complaint:

"SOS - Service not activated" message in instrument cluster.

MB Apps, Internet Radio, LiveTraffic Information, iCall/S24h-Call nonfunctional.

Note: In the N112/9 control unit for telematics services (HERMES) the event code B15CE00 is active and stored.

#### Cause:

The vehicle's backend "over-the-air" registration (OTAR) has failed or was not completed successfully.

This complaint can have several causes.

Note: The attachment includes a simplified depiction of the OTAR process.

The basic requirements can be checked using the control unit log from the N112/9 control unit for the telematics services (HERMES).

--

--

1.) The basic requirements are not given when:

1.a) Comparison of control unit log and Vedoc: Required SIM card values (ICCID, IMEI, IMSI, SNR HU) are not documented in VeDoc or documented incorrectly. (See attachments "SIM Card Data" and "SIM Card Data in Vedoc")

1.b) "Operating Mode" is not in "Provisioning Mode". (See attachment "SIM Card Data")

1.c) The signal strength of the mobile network is 0%. (See attachment of "GPS Data and Mobile Network Information")

1.d) No visible GPS values in control unit log (empty values for date and time). (See "GPS Data and Mobile Network Information")

1.e) Invalid/incorrect GPS values visible in control unit log (values present, for date and time, but they are incorrect). (See "GPS Data and Mobile Network Information")

1.f) Initial authorization certificate invalid. (See attachment "SIM Card Data")

If all basic requirements are given, the cause can be further restricted by reading out the "Status of registration". (See attachment "Status of registration in XENTRY Diagnosis")

2.) Registration errors at mobile phone service provider's (DC.20- DC.27)

3.) Error when replacing certificate (CEP.30 - CEP.3C)

#### 4.) Error in final registration (TOC.40 - TOC.47)

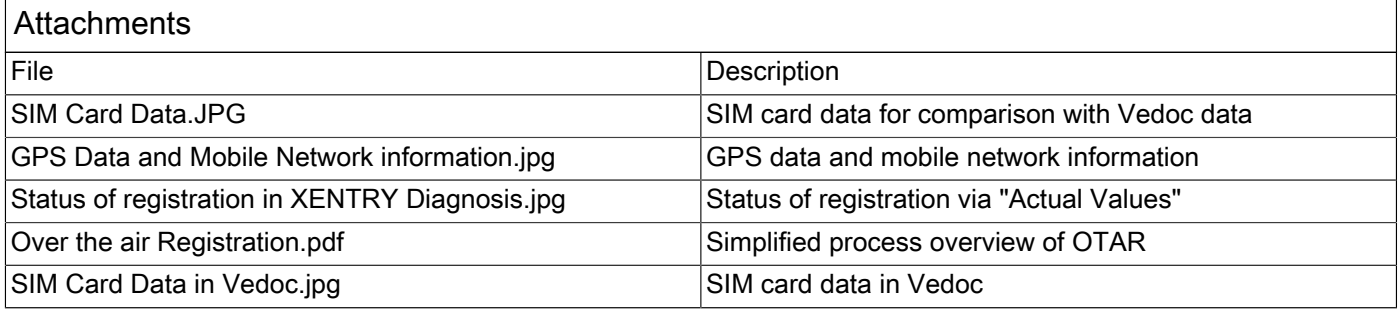

#### Remedy:

--

Note: For registration with the Backend, it must be ensured that the vehicle has adequate GSM and GPS reception.

1.a) Perform new initial startup of N112/9 control unit for telematics services (HERMES) and head unit (A26/17 or A40/3 oder A2) using XENTRY Diagnosis.

1.b) "Transport Mode", "Supplier Mode" or "Out of Service Mode": Perform new initial startup of N112/9 control unit for telematics services (HERMES) using XENTRY Diagnosis.

Extra work for "Out of Service Mode": If the new initial startup is not productive, please contact Verizon Dealer Support and make sure that they have activated the SIM card. Following this, repeat the initial startup procedure for the N112/9 control unit for the telematics services (HERMES) using XENTRY Diagnosis to switch the "Operating Mode" into the "Provisioning Mode".

1.c) Perform a short test drive (approx. 10 min), while doing so make sure that the GSM and GPS reception level is sufficiently high.

1.d) Check the head unit (A26/17 or A40/3 or A2) for GPS antenna fault codes and process them if necessary. If there are no faults, perform a short test drive (approx. 10 min). While doing so make sure that the GSM and GPS reception level is sufficiently high.

1.e) Creation of a PTSS case. Attach a control unit log of the N112/9 control unit for the telematics services (HER-MES) and the head unit (A26/17 or A40/3 or A2) to the PTSS case.

1.f) Reset the initial authorization certificate of the N112/9 control unit for the telematics services (HERMES). (See attachment "Reset initial authorization certificate of HERMES")

2.) Please contact Verizon Dealer Support and notify them of the registration status. The following information for the control unit N112/9 in question requires: ICCID, IMEI, IMSI, IMSISDN, serial number. Support will contact Verizon Wireless to rectify the complaint.

--

--

--

3.a) CEP.30, CEP.31, CEP.32, CEP.35, CEP.37, CEP.38, CEP.39, CEP.3A: Creation of a PTSS case. Attach a control unit log of the N112/9 control unit for the telematics services (HERMES) to the PTSS case.

3.b) CEP.33: Temporary backend malfunction. Wait for 24 hours then assess the complaint again.

3.c) CEP.34, CEP.36, CEP.3B, CEP.3C: Use XENTRY Diagnosis to perform a new initial startup of the N112/9 control unit for the telematics services (HERMES) and the head unit (A26/17 or A40/3 or A2). Then reset the initial authorization certificate of the N112/9 control unit for the telematics services (HERMES) (see attachment "Reset initial authorization certificate of HERMES"). A memory in the Daimler Vehicle Backend enables the registration process to be delayed by 24h. Please wait 24 hours and perform a test drive. If, after this, registration is still not successful please create a PTSS case. Attach a current quick test along with an up-to-date control unit log of the N112/9 control unit for the telematics services (HERMES) to the PTSS case.

4.a) TOC.40 to TOC.46: Creation of a PTSS case. Attach a control unit log of the N112/9 control unit for the telematics services (HERMES) to the PTSS case.

4.b) TOC.47: Using XENTRY Diagnosis perform a new initial startup of the N112/9 control unit for the telematics services (HERMES). Then reset the initial authorization certificate of the N112/9 control unit for the telematics services (HERMES) (see attachment "Reset initial authorization certificate of HERMES"). A memory in the Daimler Vehicle Backend enables the registration process to be delayed by 24h. After 24h perform a brief test drive. If, after this, registration is still not successful please create a PTSS case. Attach a current quick test along with an up-to-date control unit log of the N112/9 control unit for the telematics services (HERMES) to the PTSS case.

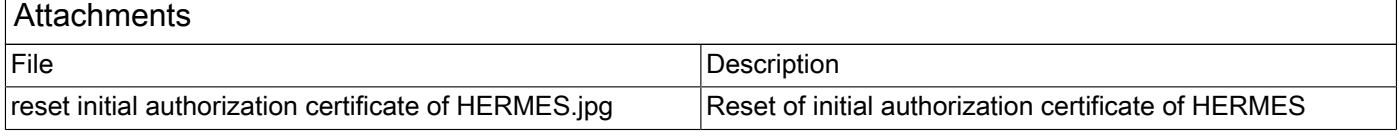

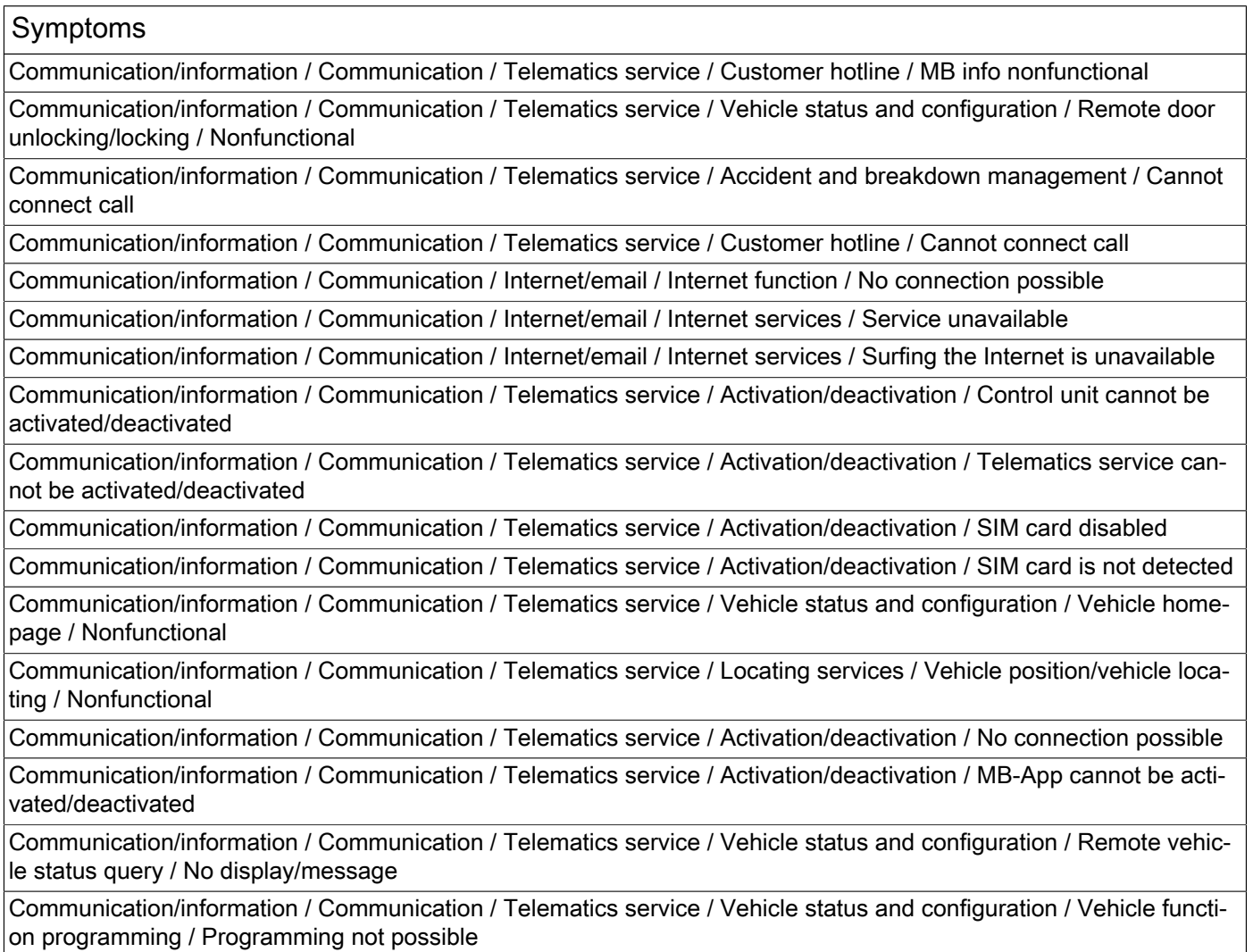

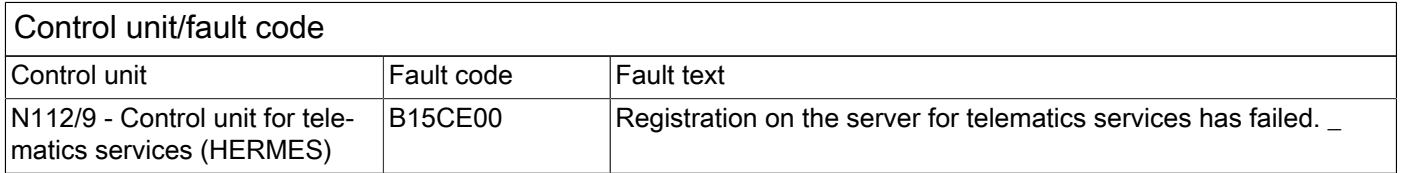

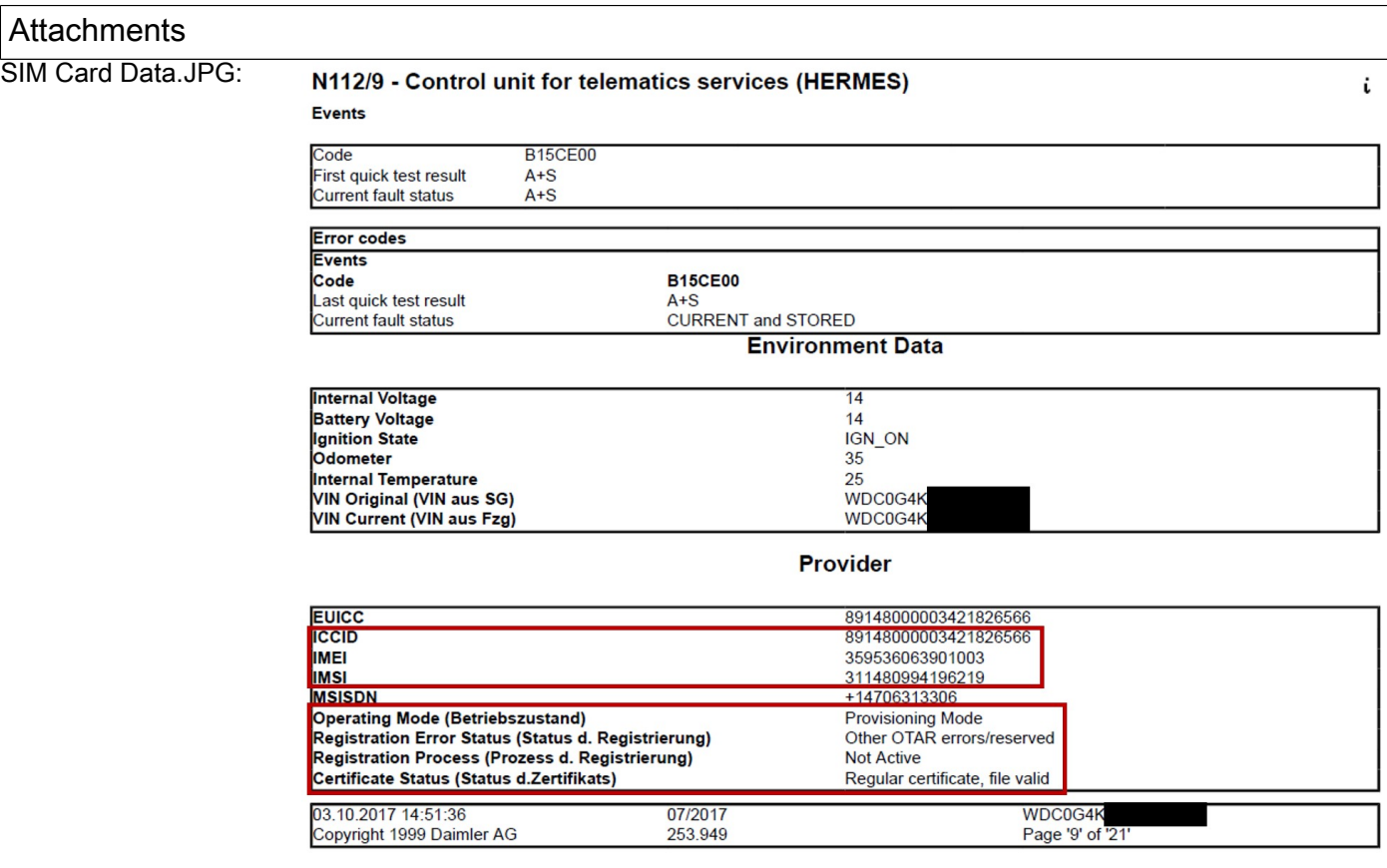

#### GPS Data and Mobile Network information.jpg:

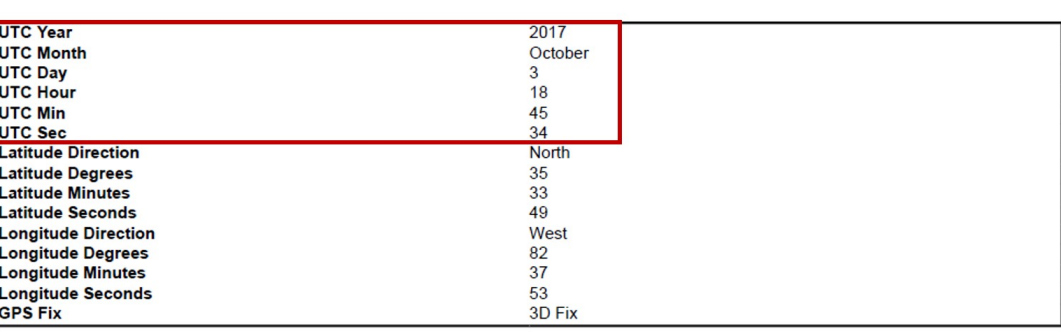

**GPS Data** 

#### **Mobile Network**

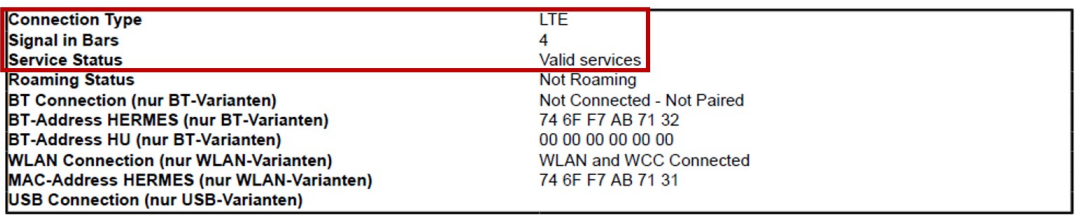

Status of registration in **XENTRY** Diagnostics Mercedes-Benz XENTRY Diagnosis.jpg: Diagnosis > N112/9 - Control unit for telematics services (HERMES) 12.0V Ignition ON  $D$  8 Ω Version | Error codes / Events ns | Adaptations | Control unit log | List of fault codes | Tests | Author data | E. Power supply / Environmental data No. Name **Actual value Specified value Buttons** 026 Reception field strength Cellular telephone system 0% Wheel positions 727 Operating condition OPERATING GPS data 880 Status of registration SUCCESSFUL Error when 同 Cellular telephone system and A replacing certificate Cellular telephone system<br>data communications<br>Activation status (CEP.36)<br>COMPLETED  $\overline{5}$  958 COMPLETED Process of registration in current ignition cycle Telematic services  $\overline{0}$  028 Status of authorization certificate Initial authorization Initial authorization >>> Entwicklungsdaten certificate NO certificate VALID. TIPS LONGER VALID Authorization 早 certificate VALID □ 638 VIN stored in control unit ℞  $985$ EUICC 1234567890123456 001024567000  $\sqrt{\frac{1}{n}}$ Tahle Line graph Stop monitoring Inform Bar oranh

reset initial authorization **XENTRY** Diagnostics Mercedes-Benz certificate of HERMES. Diagnosis > N112/9 - Control unit for telematics services (HERMES) 12.0V Ignition ON  $D<sub>0</sub>$ ? Adaptations | Control unit log | List of fault codes | Tests | Author data | Version | Error codes / Events | Actual values jpg: E Restoration of initial authorization cert H4/27 (Center instrument panel Sequence of the actuation: speaker) Muting . This actuation is used to reset the authorization certificate of the control unit 'N112/9 (HERMES control Central locking unit)'. . Resetting the certificate is useful e.g. if there are connection problems relating to the telematics Restoration of initial auth services. certificate Self-test Status of actuation Control unit reset Actuation NOT STARTED TIPS E  $\triangleright$ ∡  $\triangleright$  Restore initial authorization certificate. ' Continue  $\left| \cdot \right\rangle$ 

### **XENTRY TIPS**

SIM Card Data in Vedoc. jpg:

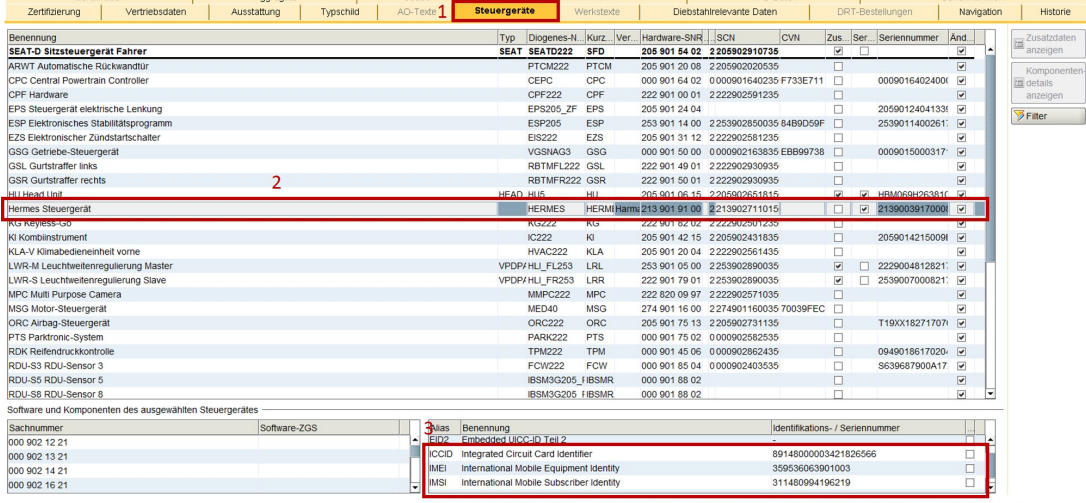

Compare this data with SIM Card Data from Control Unit Log of HERMES

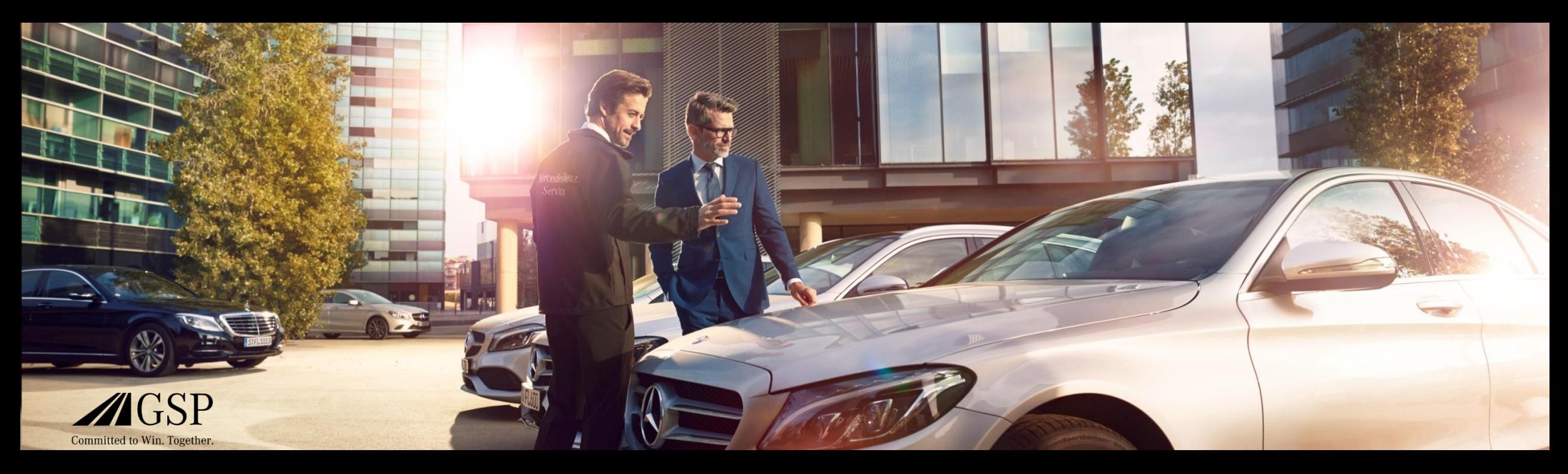

### "Over the air Registration" (OTAR) Process Overview

Simplified representation of the OTAR process MB USA/CE, Jacksonville, October 4th, 2017

Mercedes-Benz Das Beste oder nichts.

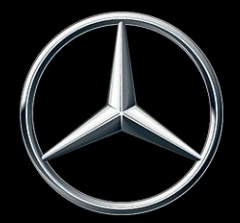

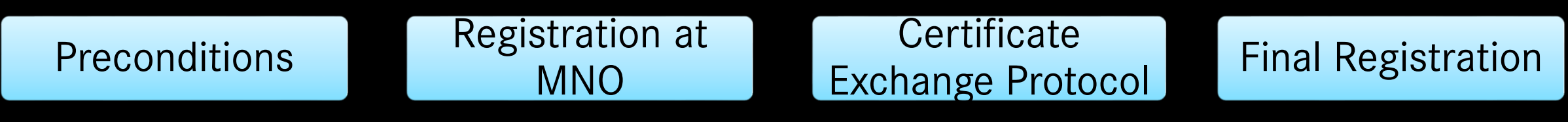

- There are several steps required for a successful OTAR
- The key players are the vehicle (Preconditions), the MNO (Mobile Network Operator Verizon Wireless), DaiVB (Daimler Vehicle Backend) and VZT (Verizon Telematics)
- OTAR will start at VPC for new vehicles or after a change of HERMES
- OTAR attempts are always triggered by a key cycle (3 Retries within  $\sim$  10 minutes)

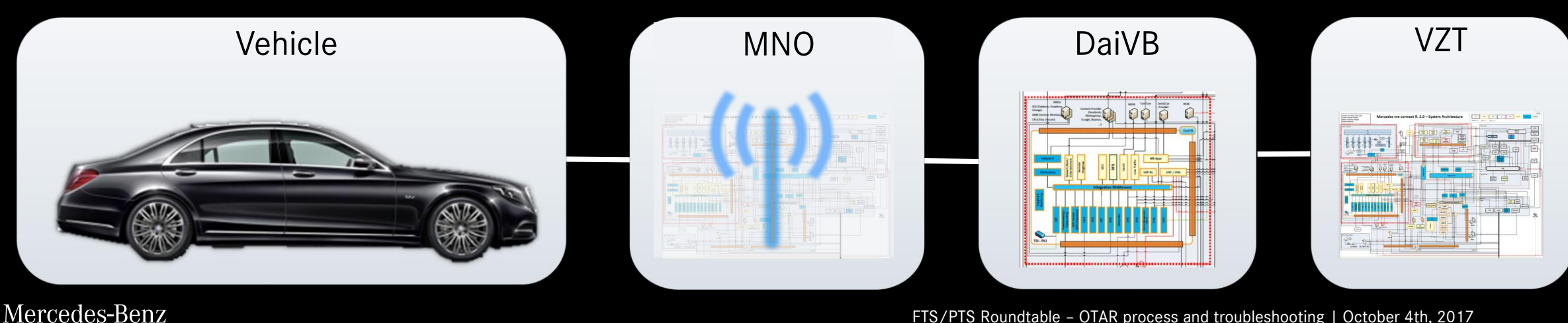

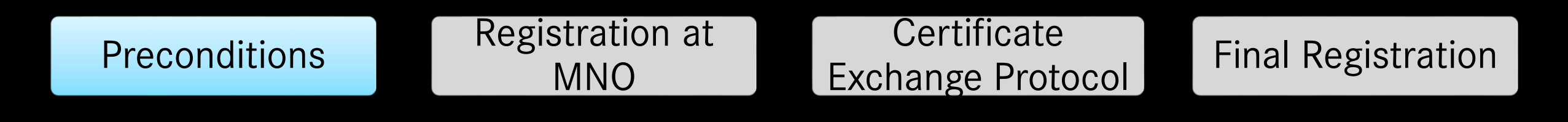

- HERMES control unit is in status "provisioning mode"
- Vehicle has proper GPS reception
- Vehicle has proper 3G/4G reception

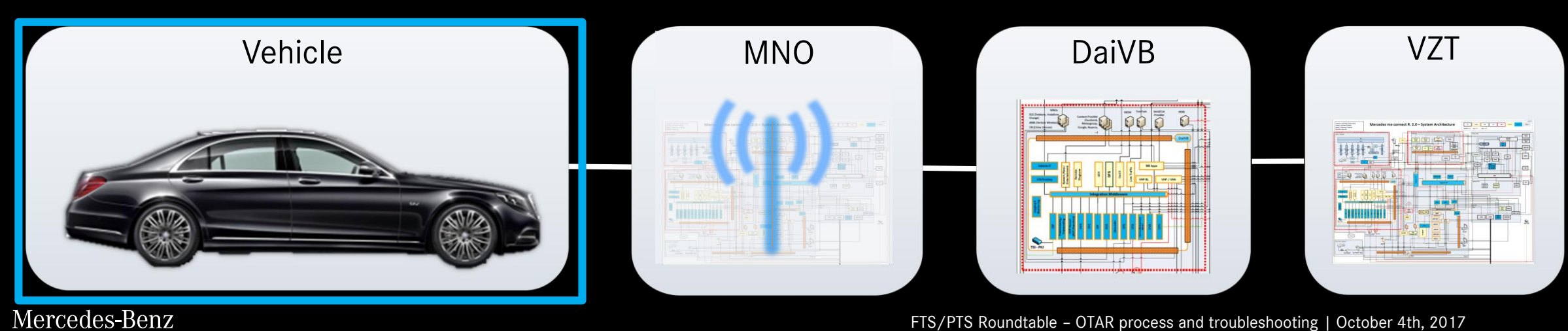

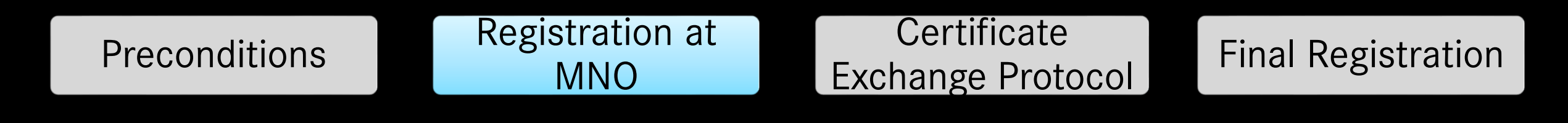

- Activate the internal SIM card
- Configure the right APN (Access Point Name)
- Assign and activate the MSISDN (telephone number)

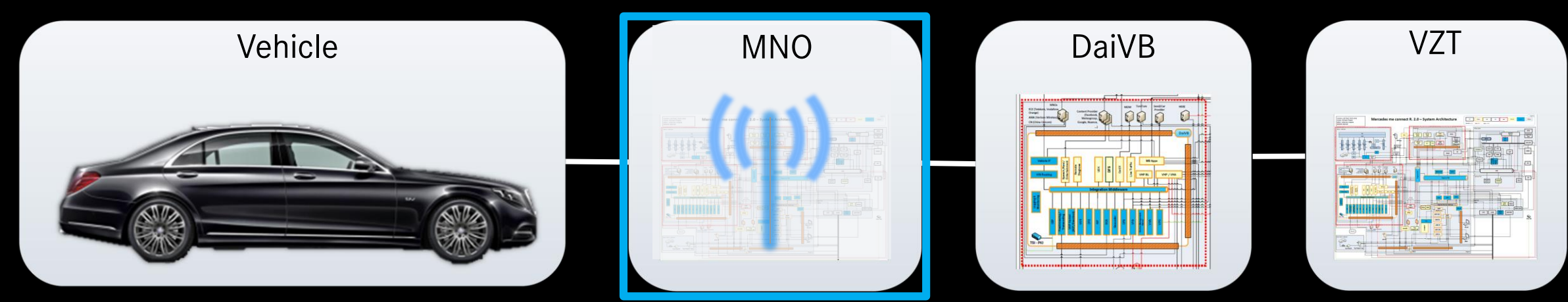

#### Mercedes-Benz

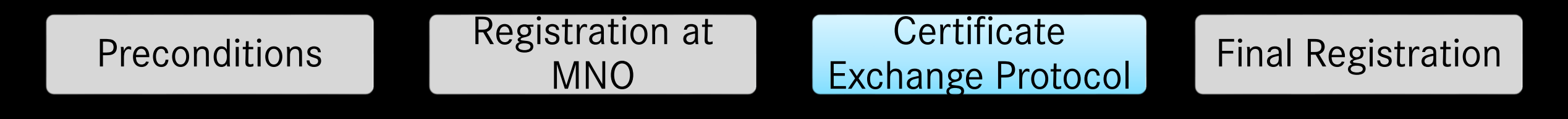

- Vehicle requests a valid certificate for communicating with the DaiVB
- DaiVB will check all necessary values in VeDoc (IMSI, ICCID, IMEI, Serial Number of Head-Unit)
- Only if the vehicle is known the vehicle will receive a valid authorization certificate

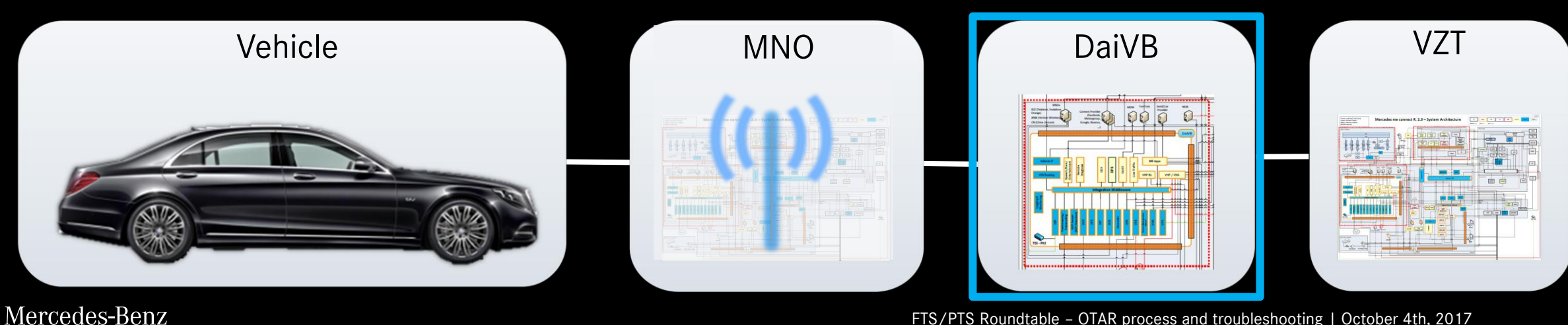

FTS/PTS Roundtable – OTAR process and troubleshooting | October 4th, 2017 5

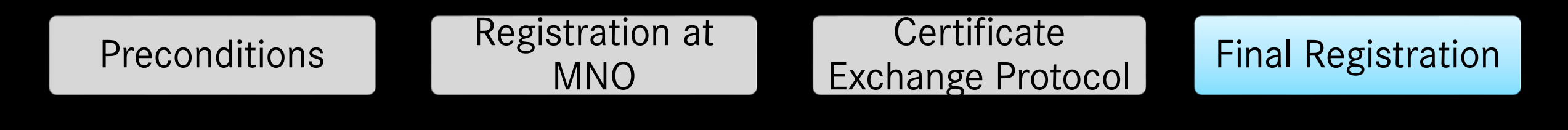

- Add vehicle data to Daimler backend systems
- Activate "In-Service mode" in HERMES control unit
- Configure (activate / deactivate) mbrace services

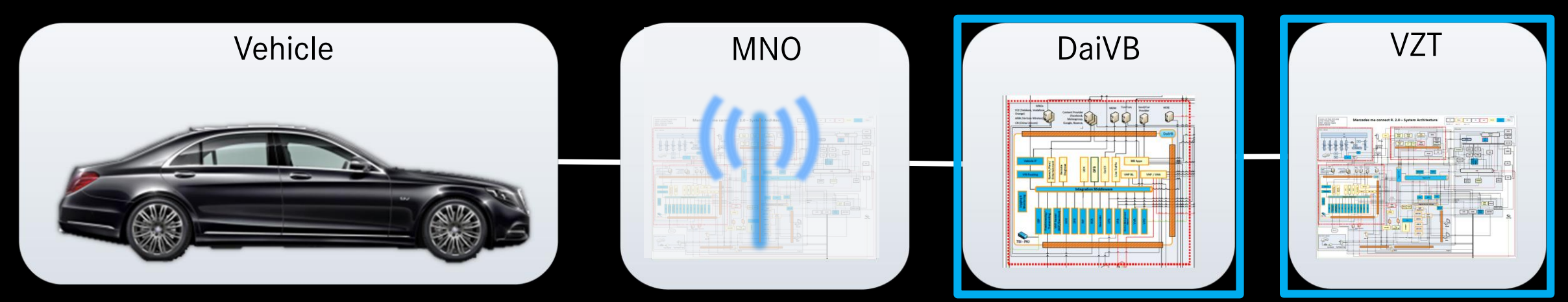